# **Table of Contents**

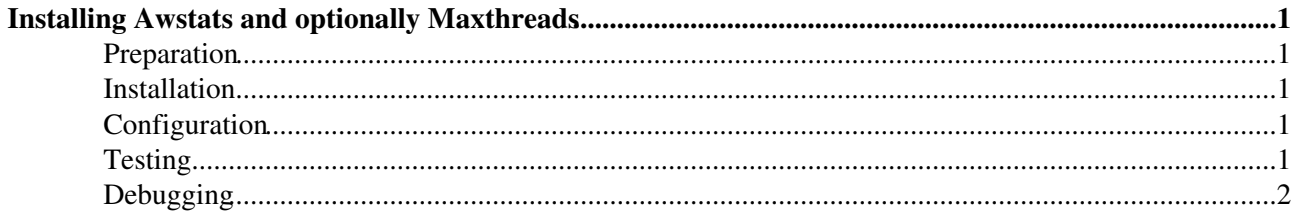

# <span id="page-1-0"></span>**Installing Awstats and optionally Maxthreads**

The frontier-awstats package collects statistics from frontier-squid log files and sends them to the central [monitoring server](http://wlcg-squid-monitor.cern.ch)  $\infty$  four times an hour. The statistics are very useful for analyzing what's happening on the squid, especially where traffic is coming from. **It is only used on centrally managed squids, not on per-site** squids. It also collects statistics from httpd logs, if the wlcg-squid-monitor is configured to receive them. Here are the [Release Notes](http://frontier.cern.ch/dist/rpms/frontier-awstatsRELEASE_NOTES)  $\vec{r}$  of the rpm.

This document also describes installation of another package called frontier-maxthreads that is often used on the same machines and which collects statistics from frontier-tomcat log files. Here are the [Release Notes](http://frontier.cern.ch/dist/rpms/frontier-maxthreadsRELEASE_NOTES) <sup>®</sup> of that rpm.

#### <span id="page-1-1"></span>**Preparation**

No preparation is necessary.

frontier-awstats uses the same user and group ids as the frontier-squid package and in fact its operation is invoked by the frontier-squid cron script when analyzing squid logs. When analyzing httpd logs, it is invoked as root by its own cron.

frontier-maxthreads runs as root and is invoked by its own cron.

#### <span id="page-1-2"></span>**Installation**

If you haven't installed anything from the cern-frontier yum repository, enable it with this command:

# rpm -Uvh http://frontier.cern.ch/dist/rpms/RPMS/noarch/frontier-release-1.1-1.noarch.rpm

If installing only frontier-awstats, as root run the following command to install:

# yum install frontier-awstats

If installing both frontier-awstats and frontier-maxthreads, instead run the following command:

# yum install frontier-maxthreads

### <span id="page-1-3"></span>**Configuration**

Edit /etc/awstats/password-file with a password you want to use to authenticate on the monitoring server. Tell the password you chose to the administrator of the monitoring server, along with the site name and machine name or preferred alias.

Configuration of the installation is automatic, once the central monitoring server is configured.

frontier-maxthreads uses the same password from the awstats package but uploads its data to frontier.cern.ch instead of wlcg-squid-monitor.cern.ch.

## <span id="page-1-4"></span>**Testing**

If there is at least one transaction in the log, for example made by the [InstallSquidForLaunchpad Testing](https://twiki.cern.ch/twiki/bin/view/Frontier/InstallSquidForLaunchpad#Testing) instructions, and the monitoring server is configured correctly, within one hour there should be some statistics showing up on the monitoring server. The links to the awstats pages are on the [monitoring server homepage](http://wlcg-squid-monitor.cern.ch)  $\mathbb{Z}$ .

#### InstallAwstats < Frontier < TWiki

Maxthreads data should show up on a [maxthreads monitoring page](http://frontier.cern.ch/maxthreads.html)  $\mathbb{Z}$  within five minutes.

## <span id="page-2-0"></span>**Debugging**

Once the first connection has been successfully made after the monitoring server is set up, the file /etc/awstats/awstatsconf should be automatically created. Error messages go to a log file called squidcron.log in the same directory as other squid logs (default /var/log/squid), because the squid hourly cron job invokes the awstats statistics generation script. Error messages for httpd awstats go into /var/log/awstatscron.log. On the monitoring server, rsync connections are logged in /var/log/messages.

Maxthreads log information goes to /var/log/maxthreads.log.

Responsible: [DaveDykstra](https://twiki.cern.ch/twiki/bin/view/Frontier/DaveDykstra)

This topic: Frontier > InstallAwstats Topic revision: r7 - 2019-08-16 - DaveDykstra

**OPETI** Copyright &© 2008-2019 by the contributing authors. All material on this **T**TWiki collaboration platform is the property of the contributing authors. Ideas, requests, problems regarding TWiki? [Send feedback](https://cern.service-now.com/service-portal/search.do?q=twiki)